# How to join the LCV iNat project

V1 4/12/2023

### 1 Find the project

In iNaturalist, from the "Community" section of the top menu bar, select "Projects"

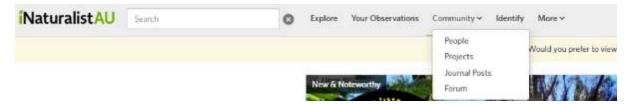

From the Projects page, type "Land Covenantors Victoria" into the search box and Go

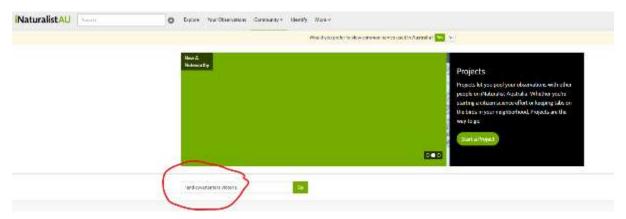

Select the blue heading "Land Covenantors Victoria"

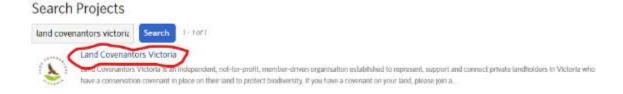

You are now in the LCV project dashboard.

## 2 Join the LCV project

You can join the project by selecting the blue text in the very top right

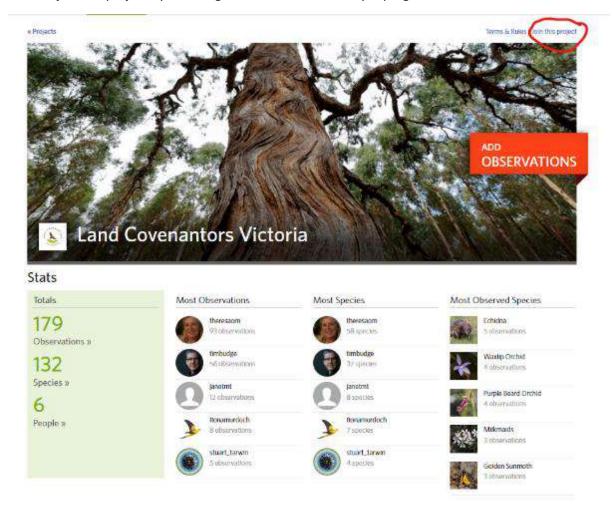

Have a read of the project description. Please remember that the project is only for observations that are made on private land in Victoria that has a conservation covenant. Our curators are trusted members of the LCV team:

- Louise Nicholas Operations and Engagement
- Stuart Inchley The instigator of the project and iNat wizz.
- Fiona Murdoch LCV secretary and uploader to Victorian Biodiversity Atlas

#### 2.1 Please trust the LCV project with your "obscured" observations

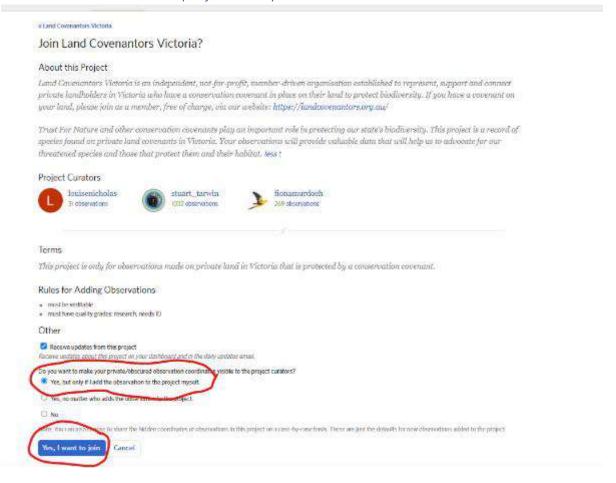

#### 2.2 Why does LCV want the accurate locations of "obscured" observations

A common difficulty for citizen scientists is making sure that their observations are added to the Victorian Biodiversity Atlas (VBA). The VBA is the database used by the Victorian government to make biodiversity decisions so it must contain as much accurate data as possible, particularly for threatened species.

To enable your records to be uploaded to the VBA, you **must** make your private/obscured observation coordinates visible to the project curators. This means the LCV project curators can upload verified observations to the VBA on your behalf (it's a bit tricky). Members of the project and the general public will still see your observations as "obscured".

It is possible to upload observations to the VBA and ensure the location is obscured to VBA users. Please contact us at <a href="mailto:info@landcovenantors.org.au">info@landcovenantors.org.au</a> if this is something for you.

If you do not want your observations uploaded to the VBA you can choose not to make your obscured observations visible to the LCV project curators, but that would be a real shame  $\cong$ 

#### 2.3 What's an obscured observation?

**Geoprivacy** - You may have chosen to obscure the locations of some of your observations (eg to protect your privacy, or to protect the species you have observed).

**Obscured versus private** – Making an observation "private" removes all locational information. This makes the observation nearly useless and is difficult for the iNat community to verify the observation. A better method if you are concerned about privacy, is to "**obscure**" the location. For

obscured observations, the public positional accuracy is increased to the diagonal of a 0.2 x 0.2 degree cell (~500km2). Latitude and longitude are replaced with a random point within this cell. You are still able to see the accurate latitude and longitude of your own observation.

To tell whether you are seeing the true location or an obscured location of an observation made by someone else, pay attention to whether you are seeing a stemmed marker (indicating the true location) or a stemless marker (indicating an obscured location). See the icons pointed out by the orange arrows below (left – accurate, middle – obscured, right-private  $\stackrel{\textstyle <}{\approx}$ ).

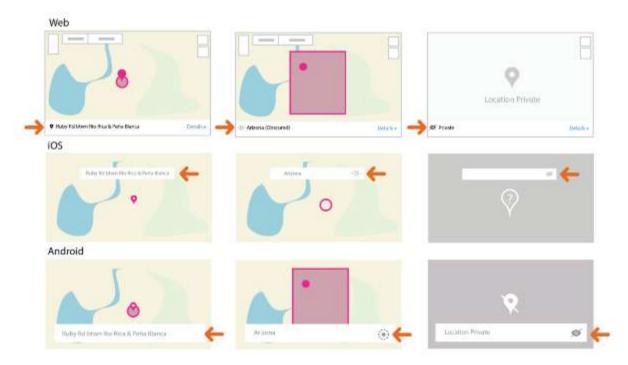

#### 2.4 And finally taxon geoprivacy

iNat will also automatically obscure observations of some taxa that are threatened by potential poaching (eg orchids). These observations will be obscured for everyone, including the LCV project curators. We will see how we go, but the LCV project curators can request access to the true locations of these observations from iNat. These observations would be uploaded to the VBA with the location obscured.

You can read more here: <a href="https://www.inaturalist.org/pages/help#geoprivacy">https://www.inaturalist.org/pages/help#geoprivacy</a>